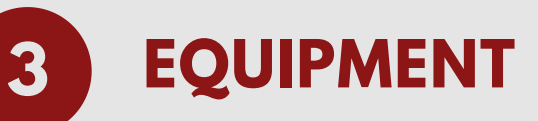

Ensure your headphones or speakers are working properly. Earbuds or headphones are preferable to avoid audio feedback and echo.

## **5 SPEAKER Q&A**

Once the webinar is opened, you may use the "Chat" or "Q&A" functions. If you want to ask the speaker a question, click the "Q&A" button, click "Ask", type into the text field, and click send.

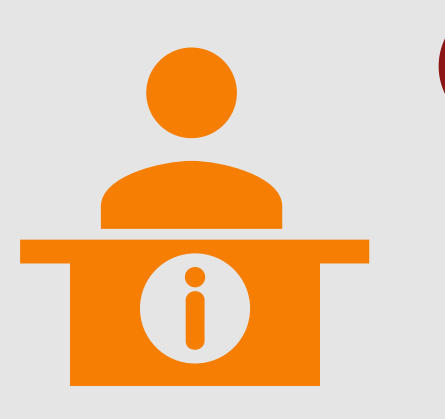

## **6 NEED HELP?**

If you are having problems with the webinar, you can talk directly to our staff using the "Chat" button. A member of the ECHO team will help troubleshoot any technical issues with you.

### M E D. S T A N F O R D . E D U / C M E

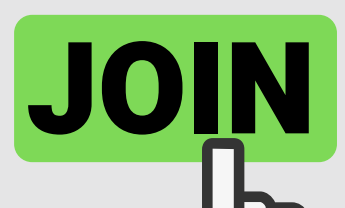

# **ATTENDING A STANFORD CME ZOOM WEBINAR**

Tips for joining and participating in a video conference

> It is strongly recommended that you test your connection before the webinar. Please note: Connecting via a wired Ethernet jack prevents WiFi dropouts and speed issues.

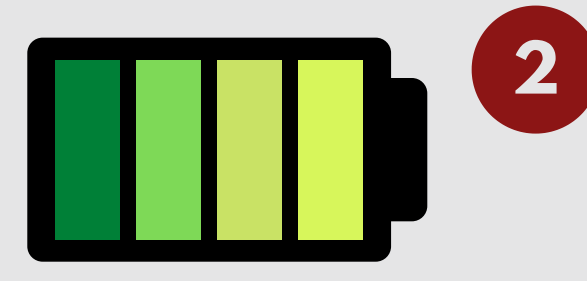

To join the webinar, click the link in the e-

mail Stanford CME provided you after you registered. You may also join manually by locating the webinar ID from your registration e-mail.

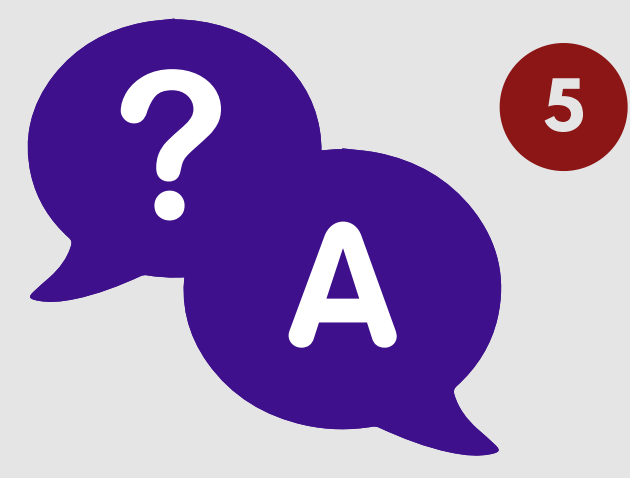

# **CHECK YOUR CONNECTION**

If connecting from a laptop, plug into the laptop wall power. Battery use can adversely affect video quality.

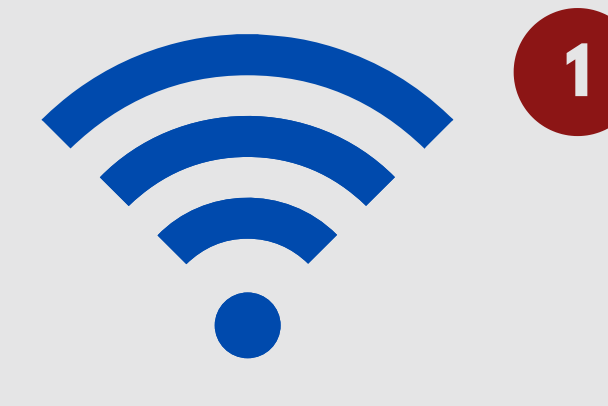

### **2 POWER UP**

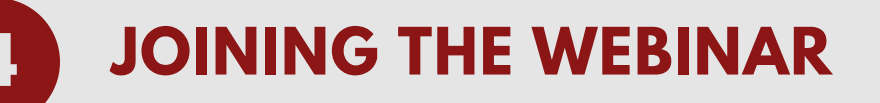